# 宝马 730Li E66 驾驶员车窗初始化

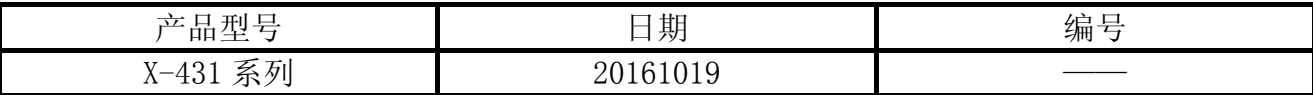

## 实测车型:

车辆信息如图 1:

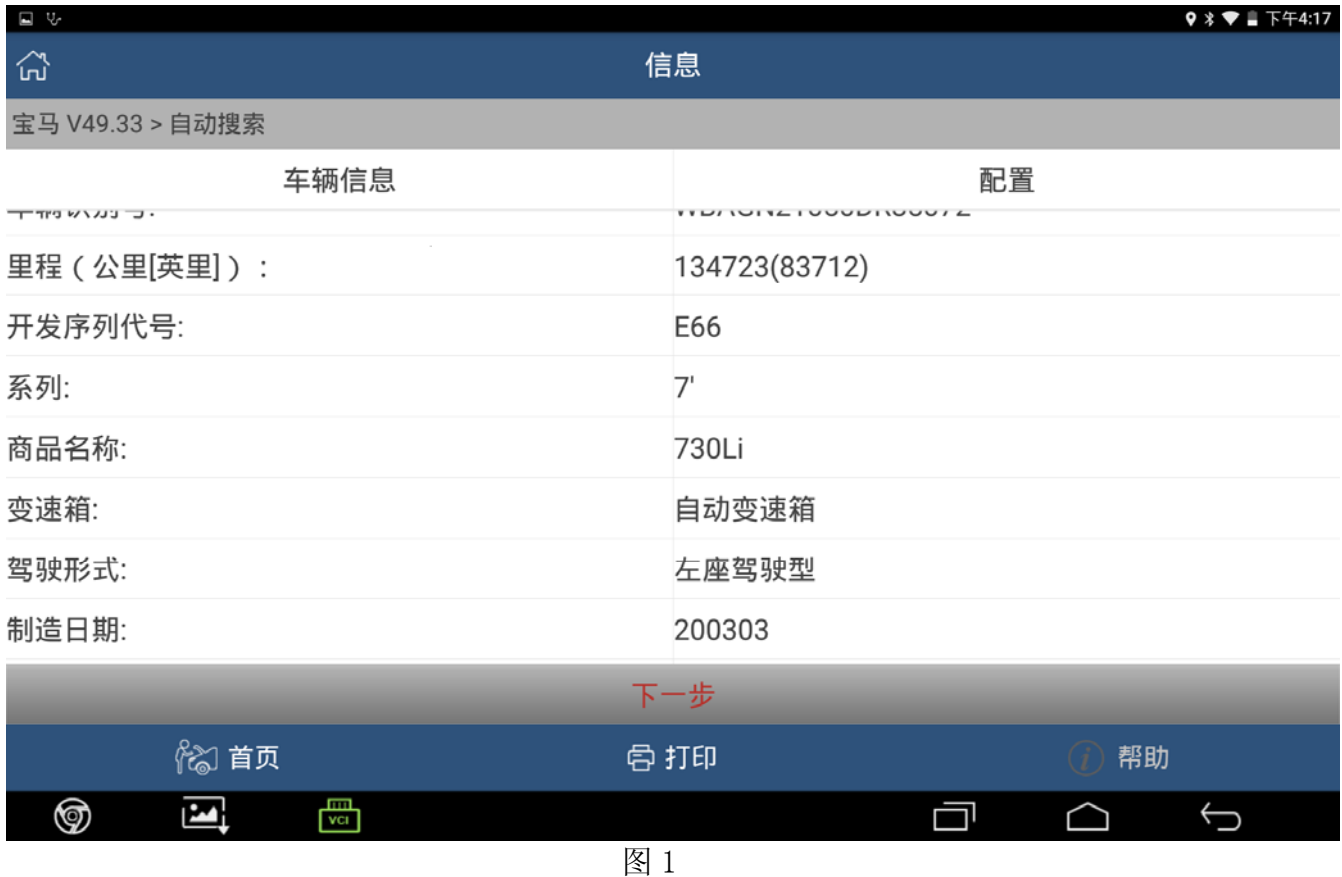

# 功能说明:

**● 适用于宝马 E66 驾驶员车窗初始化。** 

# 注意事项:

- 如果车辆具有手动变速箱,请踩下并松开离合器踏板
- 车辆静止
- 必须应用驻车制动器
- 对于手动变速箱,将变速杆换到空档位
- **●** 对于自动变速箱, 将变速杆换到 P 位置

# 操作指引:

- (注:客户是在发动机启动状态下执行的)
- 1).选择宝马 V49.33 以上版本;
- 2).选择自动搜索;
- 3).选择系统扫描;
- 4). 选择 TMFAT(驾驶员车门模块) 系统, 如图 2;

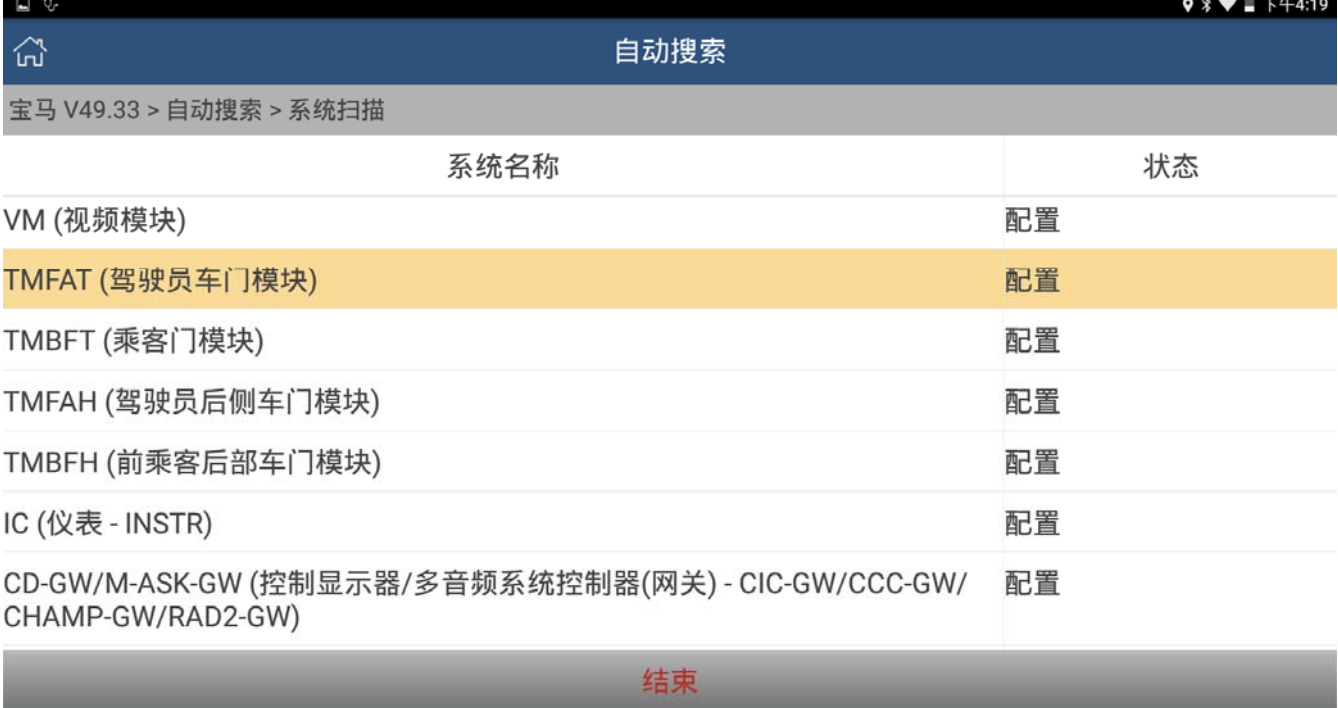

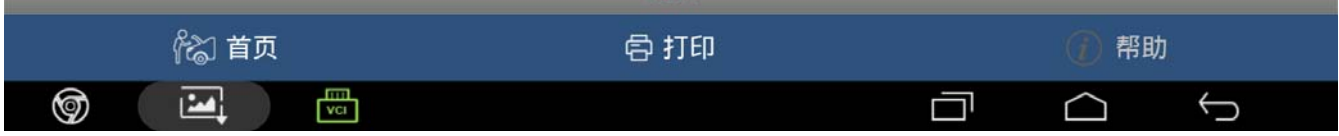

### 5).选择特殊功能,如图 3;

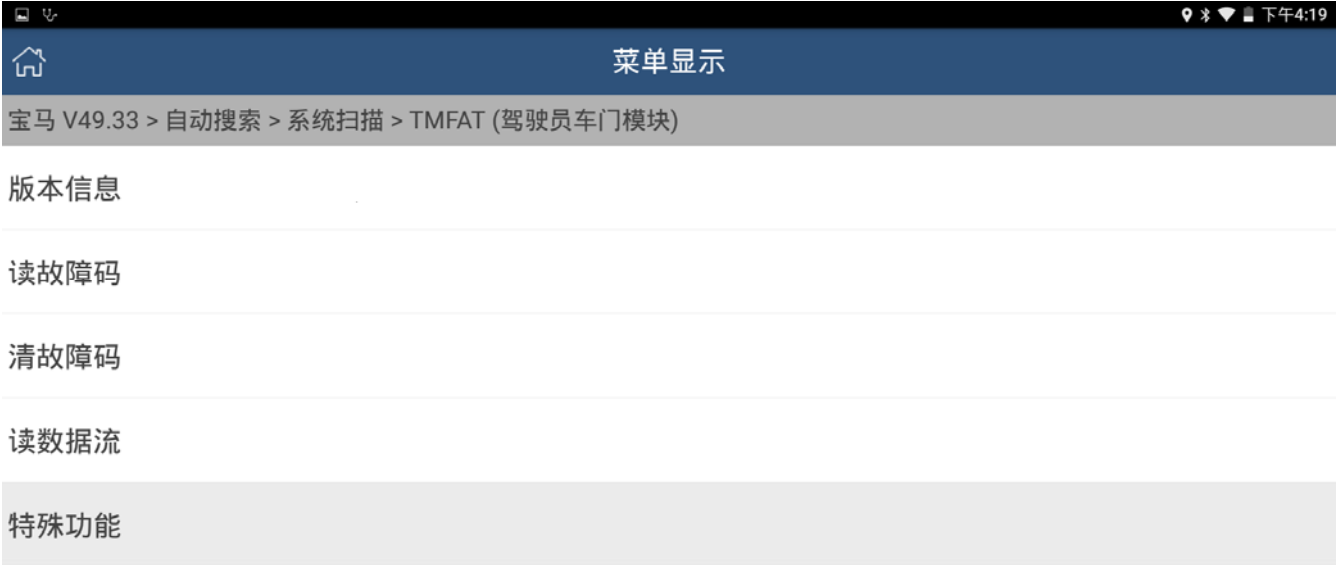

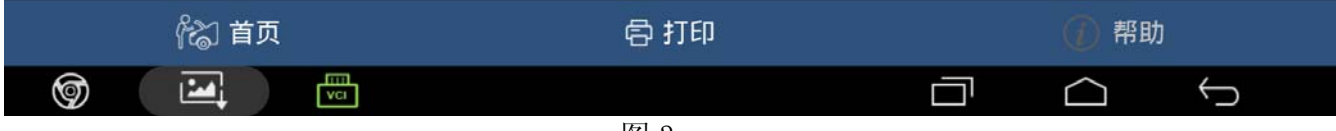

图 3

### 6).选择初始化电动车窗,如图 4;

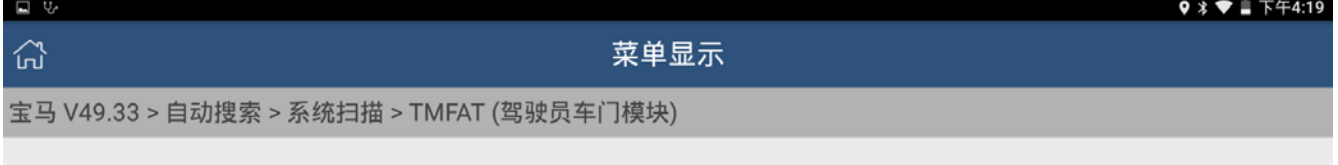

#### 初始化电动车窗

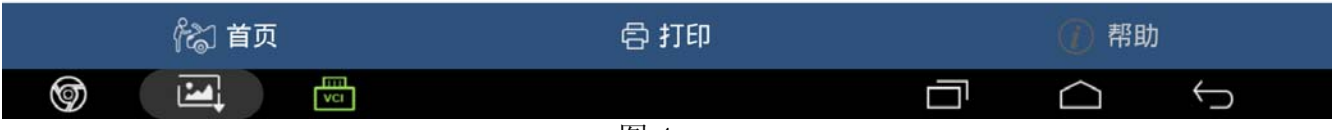

### 7).选择[2]进行初始化电动车窗,如图 5;

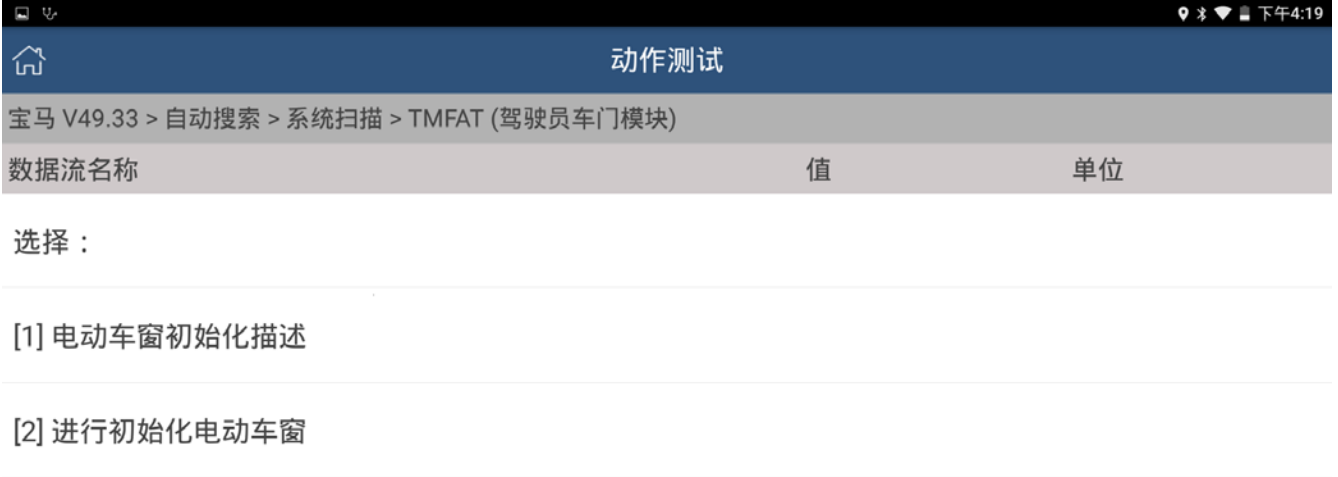

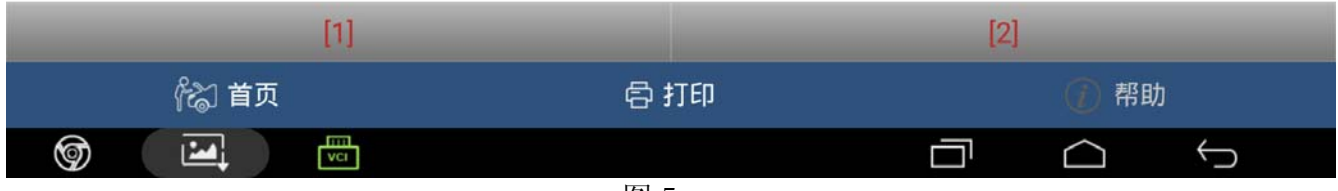

图 5

### 8).提示打开点火开关,如图 6;

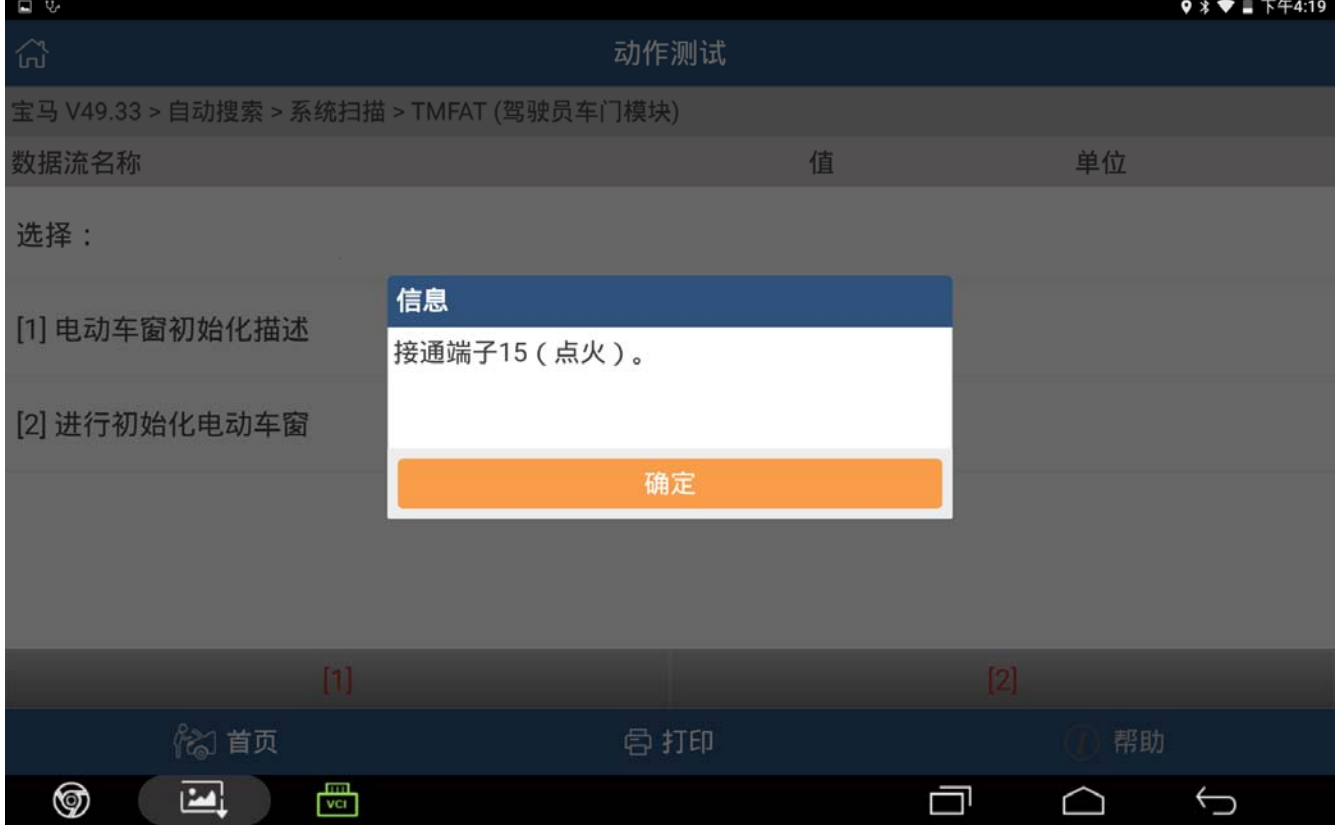

#### 9). 提示初始化注意事项, 如图 7;

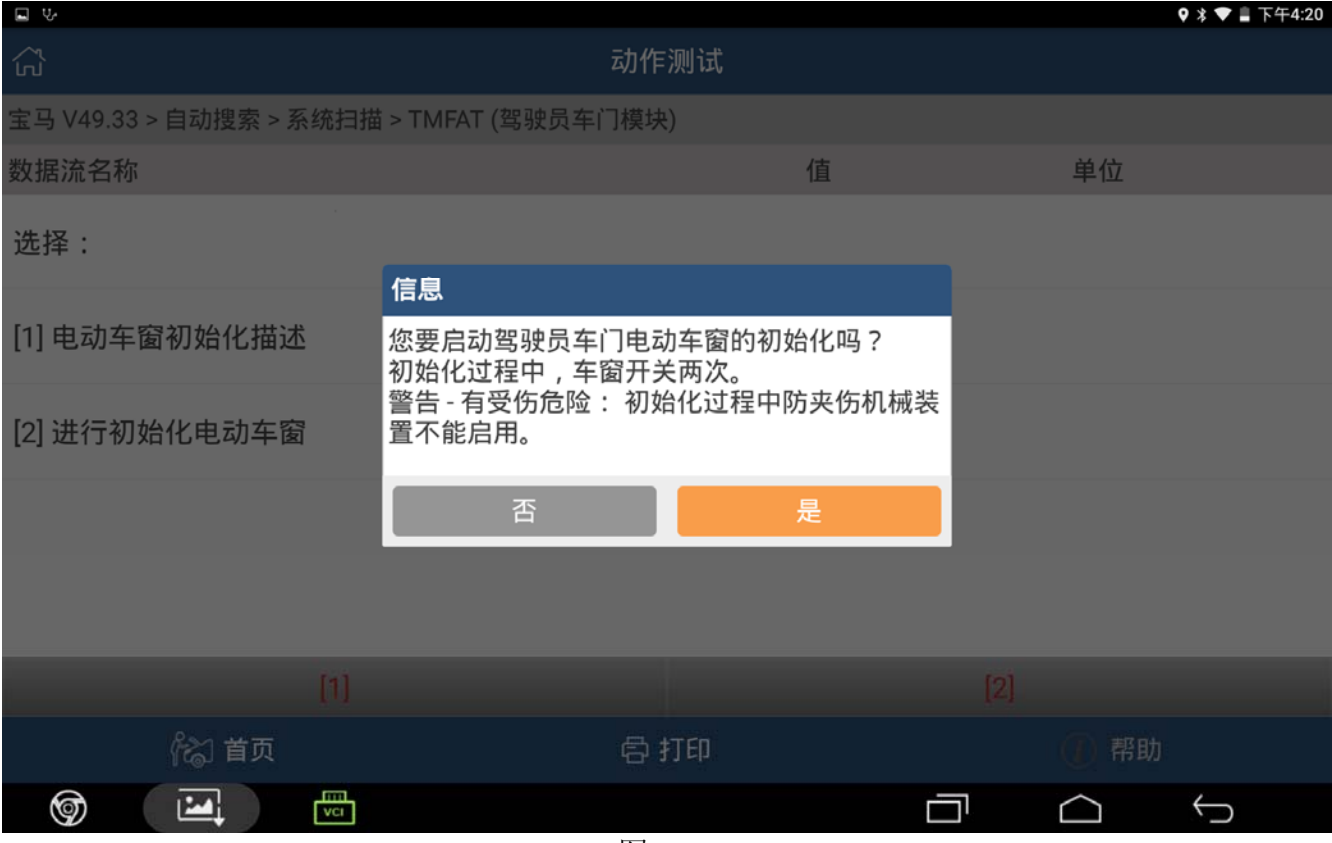

图 7

#### 10). 提示 X431 与车辆 ECU 通讯, 如图 8;

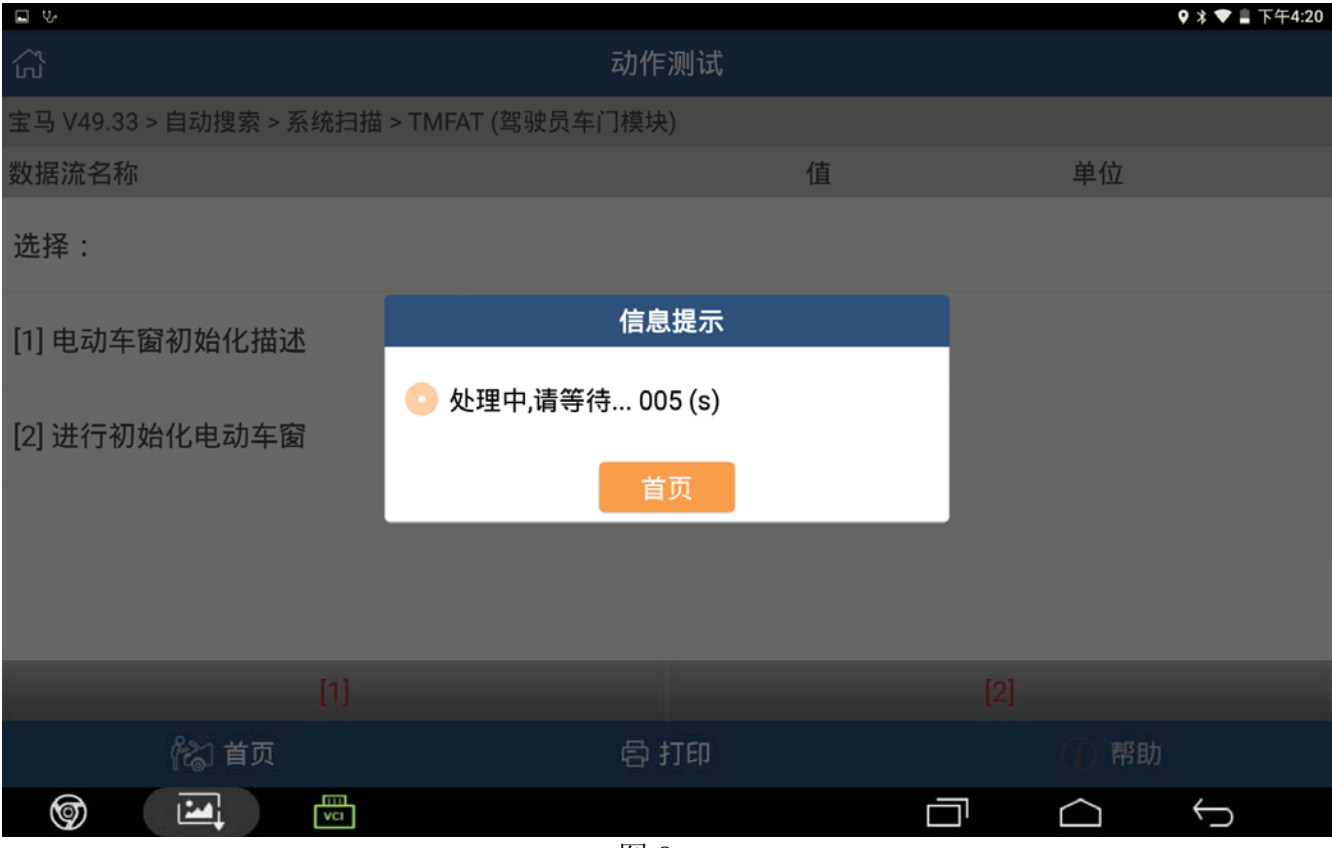

### 11).提示初始化结束后进行验证,如图 9。选择确定后结束。

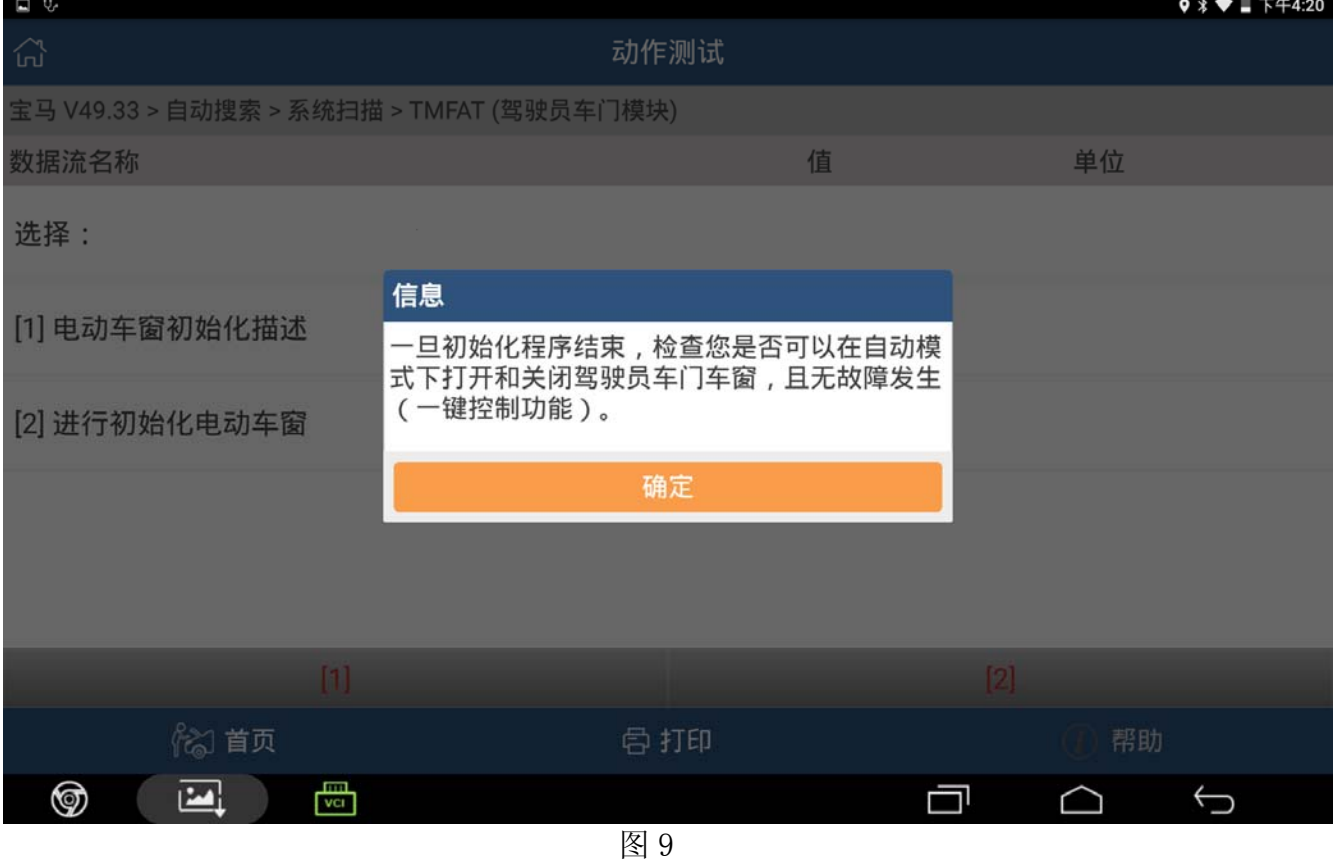

# 声明:

该文档内容归深圳市元征科技股份有限公司版权所有,任何个人和单位不经同意不得引 用或转载。